# Revit Architecture 2017 Basics

From the Ground Up

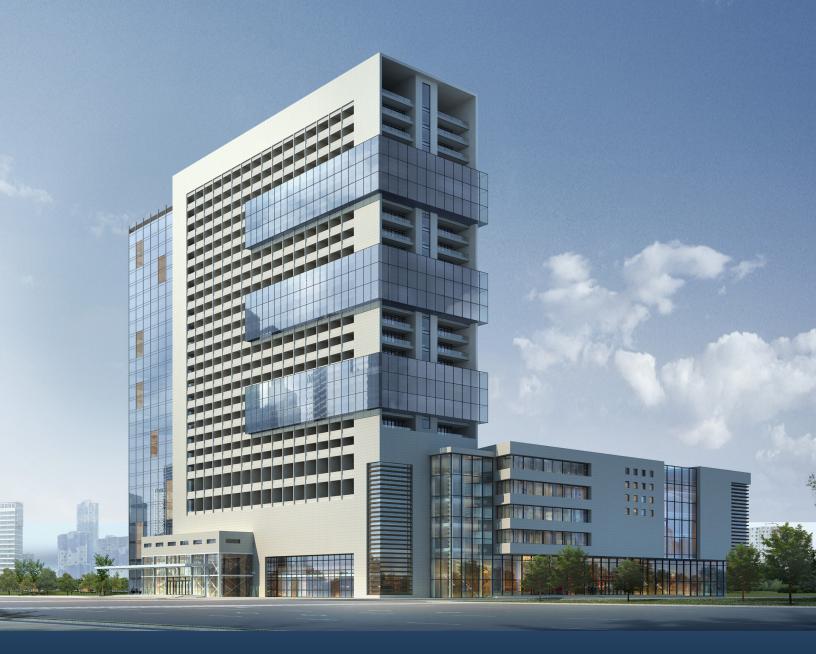

# Visit the following websites to learn more about this book:

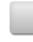

amazon.com

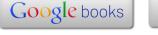

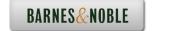

# **TABLE OF CONTENTS**

| Preface                                                                     | i    |
|-----------------------------------------------------------------------------|------|
| Acknowledgements                                                            | i    |
| Table of Contents                                                           | ii   |
| Lesson 1 The Revit Interface Exercise 1-1                                   |      |
| Using the Steering Wheel & ViewCube                                         | 1-8  |
| Exercise 1-2 Changing the View Background                                   | 1-16 |
| Exercise 1-3 Closing and Opening the Project Browser and Properties Palette | 1-18 |
| Exercise 1-4 Using the System Browser                                       | 1-19 |
| Exercise 1-5 Changing the Ribbon Display                                    | 1-21 |
| Exercise 1-6 Temporary, Permanent, and Listening Dimensions                 | 1-23 |
| Exercise 1-7 Setting File Locations                                         | 1-54 |
| Exercise 1-8 Adding the Default Template to Recent Files                    | 1-55 |
| Quiz 1                                                                      | Q1-1 |
| Lesson 2 Mass Elements                                                      |      |
| Exercise 2-1 Shapes                                                         | 2-2  |
| Exercise 2-2 Create a Conceptual Model Exercise 2-3                         | 2-9  |
| Adding an In-Place Mass Exercise 2-4                                        | 2-12 |
| Modifying Mass Elements Exercise 2-5                                        | 2-15 |
| Create Wall By Face                                                         | 2-22 |
| Exercise 2-6 Adding Doors and Windows                                       | 2-27 |
| Exercise 2-7 Creating a Conceptual Mass                                     | 2-33 |
| Exercise 2-8 Using a Conceptual Mass in a Project                           | 2-42 |

| Additional Projects                      | AP2-1 |
|------------------------------------------|-------|
| Quiz 2                                   | Q2-1  |
| Lesson 3                                 | ζ     |
| Floor Plans                              |       |
| Exercise 3-1                             |       |
| Placing a Grid                           | 3-2   |
| Exercise 3-2                             |       |
| Placing Walls                            | 3-5   |
| Exercise 3-3                             |       |
| Converting an AutoCAD Floor plan         | 3-15  |
| Exercise 3-4                             |       |
| Wall Properties                          | 3-22  |
| Exercise 3-5                             |       |
| Add Level 1 Interior Walls               | 3-29  |
| Exercise 3-6                             |       |
| Add Level 2 Interior Walls               | 3-33  |
| Exercise 3-7                             |       |
| Add Doors                                | 3-38  |
| Exercise 3-8                             |       |
| Exploring Door Families                  | 3-41  |
| Exercise 3-9                             | • 40  |
| Adding Stairs                            | 3-48  |
| Exercise 3-10                            | 2.54  |
| Creating a Handrail on a Wall            | 3-54  |
| Exercise 3-11                            | 2.60  |
| Modifying the Floor Plan – Skills Review | 3-60  |
| Exercise 3-12                            | 2 62  |
| Defining a 2-hr Wall                     | 3-63  |
| Exercise 3-13 Adding an Elevator         | 3-65  |
| Exercise 3-14                            | 3-03  |
| Load Family                              | 3.72  |
|                                          | 3-72  |
| Exercise 3-15                            | . =0  |
| Mirror Components                        | 3-78  |
| Exercise 3-16                            |       |
| Create a 3D View                         | 3-81  |
| Exercise 3-17                            |       |
| Copying Lavatory Layouts                 | 3-84  |
| Exercise 3-18                            |       |
| Add a Door to a Curtain Wall             | 3-87  |
| Exercise 3-19                            | 2.04  |
| Modifying a Curtain Wall                 | 3-94  |
| Exercise 3-20                            | 2.00  |
| Curtain Wall with Spiders                | 3-99  |
| Exercise 3-21                            | 2 102 |
| Adding Windows Exercise 3-22             | 3-103 |
| Floor Plan Layout                        | 3-109 |
| i iooi i iaii Layout                     | 3-107 |

| Additional Projects                                      | AP3-1 |
|----------------------------------------------------------|-------|
| Quiz 3                                                   | Q3-1  |
|                                                          |       |
| Lesson 4 Materials                                       |       |
| Exercise 4-1 Modifying the Material Browser Interface    | 4-3   |
| Exercise 4-2                                             | _     |
| Copy a Material from a Library to a Project Exercise 4-3 | 4-10  |
| Create a Custom Material Library                         | 4-14  |
| Exercise 4-4                                             | 4.15  |
| Create Paint Materials Exercise 4-5                      | 4-15  |
| Add Categories and Materials to a Custom Library         | 4-20  |
| Exercise 4-6 Defining Wellneper Meterials                | 4-22  |
| Defining Wallpaper Materials Exercise 4-7                | 4-22  |
| Defining Vinyl Composition Tile (VCT)                    | 4-26  |
| Exercise 4-8 Define a Glass Material                     | 4-33  |
| Exercise 4-9                                             | 1 33  |
| Defining Wood Materials Exercise 4-10                    | 4-38  |
| Defining Site Materials                                  | 4-40  |
| Exercise 4-11                                            | 4 4 4 |
| Defining Masonry Materials Exercise 4-12                 | 4-44  |
| Assigning Materials to Stairs                            | 4-47  |
| Additional Projects                                      | AP4-1 |
| Quiz 4                                                   | Q4-1  |
|                                                          |       |
| Lesson 5                                                 |       |
| Floors and Ceilings                                      |       |
| Exercise 5-1 Creating Floors                             | 5-1   |
| Exercise 5-2                                             |       |
| Copying Floors Exercise 5-3                              | 5-5   |
| Creating a Shaft Opening                                 | 5-7   |
| Exercise 5-4                                             |       |
| Adding an Opening to a Floor Exercise 5-5                | 5-11  |
| Creating Parts                                           | 5-14  |
| Exercise 5-6                                             | - 40  |
| Viewing Parts in a Floor Plan View                       | 5-19  |

| Exercise 5-7                                            | 5.22                |
|---------------------------------------------------------|---------------------|
| Adding a Railing Exercise 5-8                           | 5-22                |
| Creating Ceilings                                       | 5-25                |
| Exercise 5-9                                            | 5-25                |
| Adding Lighting Fixtures                                | 5-26                |
| Exercise 5-10                                           | 3 20                |
| Applying Paints and Wallpaper to Walls                  | 5-28                |
|                                                         |                     |
| Additional Projects                                     | AP5-1               |
| Quiz 5                                                  | Q5-1                |
| <b>Qui_</b> 0                                           | <b>Q</b> 0 1        |
|                                                         |                     |
| Lesson 6                                                |                     |
| Schedules                                               |                     |
| Exercise 6-1                                            |                     |
| Adding Door Tags                                        | 6-2                 |
| Exercise 6-2                                            | 6-4                 |
| Creating a Door Schedule Exercise 6-3                   | 0-4                 |
| Modifying Family Parameters                             | 6-10                |
| Exercise 6-4                                            | 0 10                |
| Creating Shared Parameters                              | 6-17                |
| Exercise 6-5                                            |                     |
| Adding Shared Parameters to a Schedule                  | 6-21                |
| Exercise 6-6                                            | <i>(</i> <b>2</b> 0 |
| Adding Shared Parameters to Families                    | 6-28                |
| Exercise 6-7 Creating a Custom Window Schedule          | 6-32                |
| Exercise 6-8                                            | 0-32                |
| Create a Finish Schedule                                | 6-37                |
| Exercise 6-9                                            |                     |
| Adding Schedules and Tables to Sheets                   | 6-42                |
| Exercise 6-10                                           |                     |
| Using Keynotes                                          | 6-45                |
| Exercise 6-11 Create a Duilding Elevation with Voynetes | 6-49                |
| Create a Building Elevation with Keynotes Exercise 6-12 | 0-49                |
| Find and Replace Families                               | 6-56                |
| Exercise 6-13                                           | 0.50                |
| Modifying Family Types in a Schedule                    | 6-57                |
| Exercise 6-14                                           |                     |
| Export a Schedule                                       | 6-60                |
| Exercise 6-15                                           |                     |
| Assigning Fonts to a Schedule                           | 6-64                |
| Exercise 6-16 Using a View Template for a Schedule      | 6-66                |
| Exercise 6-17                                           | 0-00                |
| Exporting a View Template to another Project            | 6-68                |
| · · · · · · · · · · · · · · · · · · ·                   |                     |

| Additional Projects                                        | AP6-1 |
|------------------------------------------------------------|-------|
| Quiz 6                                                     | Q6-1  |
| Lesson 7 Roofs Exercise 7-1                                |       |
| Creating a Roof Using Footprint                            | 7-1   |
| Exercise 7-2 Modifying a Roof                              | 7-5   |
| Exercise 7-3 Modifying a Roof Form Exercise 7-4            | 7-12  |
| Adding Roof Drains                                         | 7-14  |
| Exercise 7-5 Adding a Gable by Modifying a Roof Sketch     | 7-15  |
| Additional Projects                                        | AP7-1 |
| Quiz 7                                                     | Q7-1  |
|                                                            |       |
| Lesson 8 Elevations, Details & Plans                       |       |
| Exercise 8-1 Creating Elevation Documents                  | 8-1   |
| Exercise 8-2                                               | 0.4   |
| Using Line Work Exercise 8-3                               | 8-4   |
| Creating a Section View                                    | 8-7   |
| Exercise 8-4                                               | 0.10  |
| Modifying Keynote Styles Exercise 8-5                      | 8-18  |
| Adding Window Tags                                         | 8-24  |
| Exercise 8-6                                               |       |
| Changing Window Tags from Type to Instance Exercise 8-7    | 8-25  |
| Creating a Plan Region View                                | 8-28  |
| Exercise 8-8 Creating a Detail View                        | 8-32  |
| Exercise 8-9                                               | 0 32  |
| Adding a Callout                                           | 8-40  |
| Exercise 8-10                                              | 0 /1  |
| Adding a Detail to a Sheet Exercise 8-11                   | 8-41  |
| Importing a Detail View                                    | 8-45  |
| Exercise 8-12                                              | 0.10  |
| Reassigning a Callout to a new Drafting View Exercise 8-13 | 8-49  |
| Using a Matchline                                          | 8-52  |

| Exercise 8-14                               |             |
|---------------------------------------------|-------------|
| Modifying a Crop Region                     | 8-58        |
| Exercise 8-15                               | 0.00        |
| Updating a Schedule Using Shared Parameters | 8-60        |
| Exercise 8-16                               |             |
| Create a Sheet List                         | 8-61        |
| Exercise 8-17                               |             |
| Create a PDF Document Set                   | 8-64        |
| Additional Projects                         | AP8-1       |
| Quiz 8                                      | Q8-1        |
| Lesson 9                                    |             |
| Rendering                                   |             |
| Exercise 9-1                                |             |
| Create a Toposurface                        | 9-1         |
| Exercise 9-2                                |             |
| Create a Split Region                       | 9-3         |
| Exercise 9-3                                |             |
| Create a Building Pad                       | 9-7         |
| Exercise 9-4                                | 0.10        |
| Add Site Components                         | 9-10        |
| Exercise 9-5                                | 0.12        |
| Defining Camera Views Exercise 9-6          | 9-13        |
| Ray Trace                                   | 9-16        |
| Exercise 9-7                                | 7-10        |
| Rendering Settings                          | 9-18        |
| Exercise 9-8                                | <i>y</i> 10 |
| Render Region                               | 9-21        |
| Exercise 9-9                                | , =1        |
| Space Planning                              | 9-23        |
| Exercise 9-10                               |             |
| Building Sections                           | 9-27        |
| Exercise 9-11                               |             |
| Decals                                      | 9-29        |
| Exercise 9-12                               | 0.22        |
| Creating a 3D Camera View (Reprised)        | 9-32        |
| Exercise 9-13                               | 0.27        |
| Rendering Using Autodesk 360 Exercise 9-14  | 9-37        |
| Placing a Rendering on a Sheet              | 9-39        |
| Exercise 9-15                               | 9-39        |
| Placing a Path for a Walkthrough            | 9-44        |
| Exercise 9-16                               | <i>)</i> 11 |
| Playing the Walkthrough                     | 9-46        |
|                                             |             |

| Exercise 9-17                             |       |
|-------------------------------------------|-------|
| Editing the Walkthrough Path              | 9-47  |
| Exercise 9-18                             |       |
| Creating an Animation                     | 9-49  |
| Additional Projects                       | AP9-1 |
| Quiz 9                                    | Q9-1  |
| Lesson 10                                 |       |
| Customizing Revit                         |       |
| Exercise 10-1                             |       |
| Creating an Annotation Symbol             | 10-1  |
| Exercise 10-2                             |       |
| Creating a Custom Title Block             | 10-6  |
| Exercise 10-3                             | 10.16 |
| Using a Custom Title Block Exercise 10-4  | 10-16 |
|                                           | 10-18 |
| Creating a Line Style Exercise 10-5       | 10-18 |
| Defining Keyboard Shortcuts               | 10-20 |
| Exercise 10-6                             | 10 20 |
| Defining Reference Plane Object Styles    | 10-23 |
| Exercise 10-7                             |       |
| Creating a Furniture Family               | 10-25 |
| Exercise 10-8                             |       |
| Modifying a Family                        | 10-47 |
| Exercise 10-9                             |       |
| Adding a Shared Parameter to a View Label | 10-48 |
| Exercise 10-10                            | 10.50 |
| Managing Family Subcategories             | 10-59 |
| Quiz 10                                   | Q10-1 |
|                                           | ~     |

## **Revit Hot Keys**

### **About the Author**